## **Hacer dump de los datos recolectados a un archivo**

Una vez se tenga el firmware subido al ESP con la línea fs read file(); descomentada, ejecute en la consola de linux el comando

```
(stty raw; cat > received.csv) < /dev/ttyUSB0^{1}
```
## **CSV as SQL**

Usando la herramienta **q** se aplican querys de SQL a archivos .csv planos.

```
q -H -d "," "select * from ./data/points.csv where lat != 'INVALID'" >
/tmp/points.csv
```
[1\)](#page--1-0)

[http://www.linuxquestions.org/questions/linux-general-1/how-to-redirect-serial-port-input-to-a-file-492](http://www.linuxquestions.org/questions/linux-general-1/how-to-redirect-serial-port-input-to-a-file-4920/) [0/](http://www.linuxquestions.org/questions/linux-general-1/how-to-redirect-serial-port-input-to-a-file-4920/)

From: <https://wiki.unloquer.org/> -

Permanent link: **[https://wiki.unloquer.org/personas/brolin/proyectos/agentes\\_calidad\\_aire/tips?rev=1500495910](https://wiki.unloquer.org/personas/brolin/proyectos/agentes_calidad_aire/tips?rev=1500495910)**

Last update: **2017/07/19 20:25**

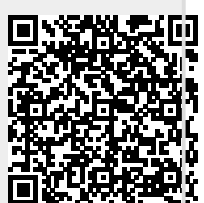